## For TravelMate 5000

Follow these steps to connect Acer EasyPort:

- 1 Remove the cap from the orange power jack on the back of the EasyPort, next to the connector cable.
- 2 Insert the cap into the 90W DC-in jack on the front of the EasyPort.
- 3 Plug the EasyPort power cord into the orange power jack on the back of the EasyPort.
- 4 Connect the EasyPort power cord (1) and cable to the computer (2).
- 5 Plug the power adapter that came with your notebook into the 135W DC-in jack (3) on the EasyPort.

Warning: When you plug in the power adapter, please make sure you use the right port. using the wrong port will cause serious damage

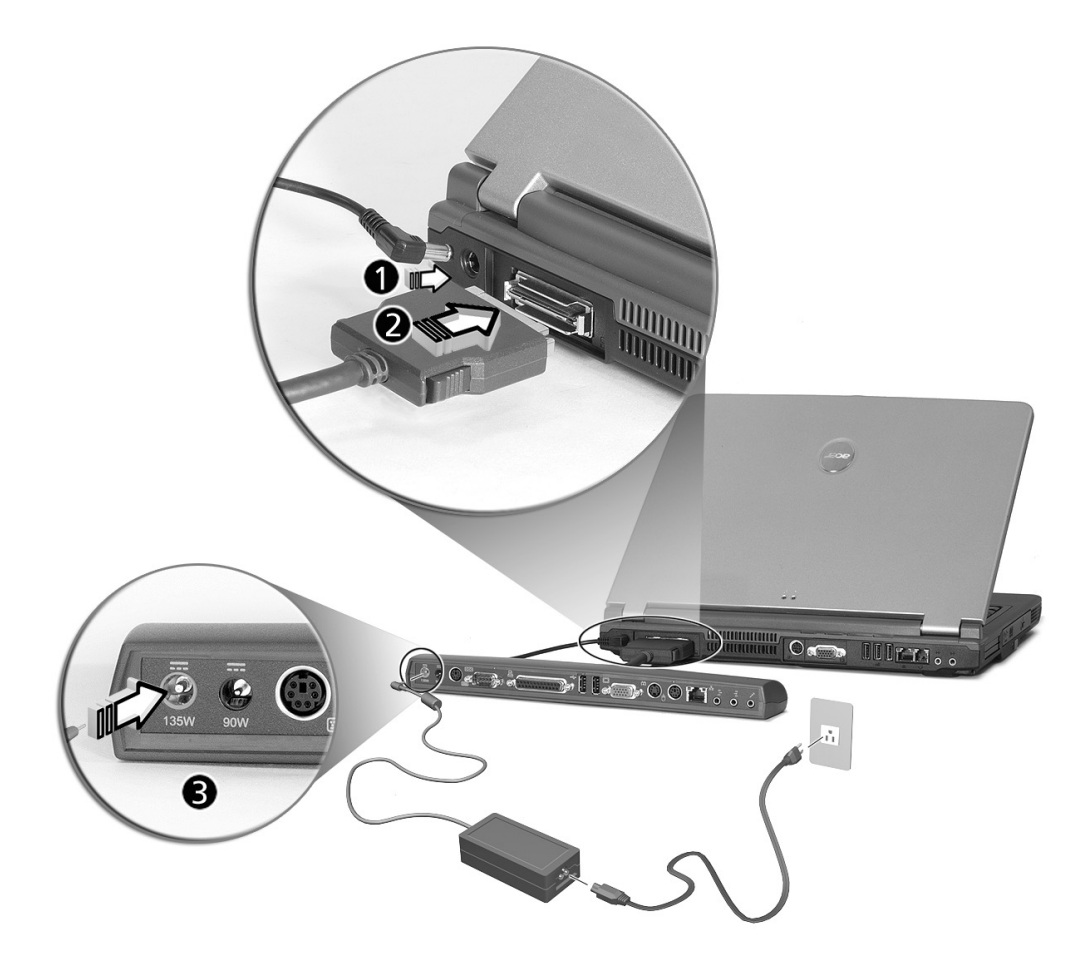

## Note:

- 1.The LAN port on Acer EasyPort III supports 10/100Mbps Fast Ethernet. When connected, the Giga LAN on TravelMate 5000 will be disabled. Acer EasyPort III will also disable the system VGA and S-Video ports when connected.
- 2.The Acer EasyPort III supports USB 2.0 on all computer models manufactured after 2003 except for TravelMate 360/420/540/650/660 models.

## For TravelMate 6000/8000 and other models

Follow these steps to connect Acer Easyport

- 1 Connect the cable to the computer (1).
- 2 Plug the power adapter that came with your notebook into the 90W DC-in jack (2) on the EasyPort.

Warning: When you plug in the power adapter, please make sure you use the right port. Using the wrong port will cause serious damages

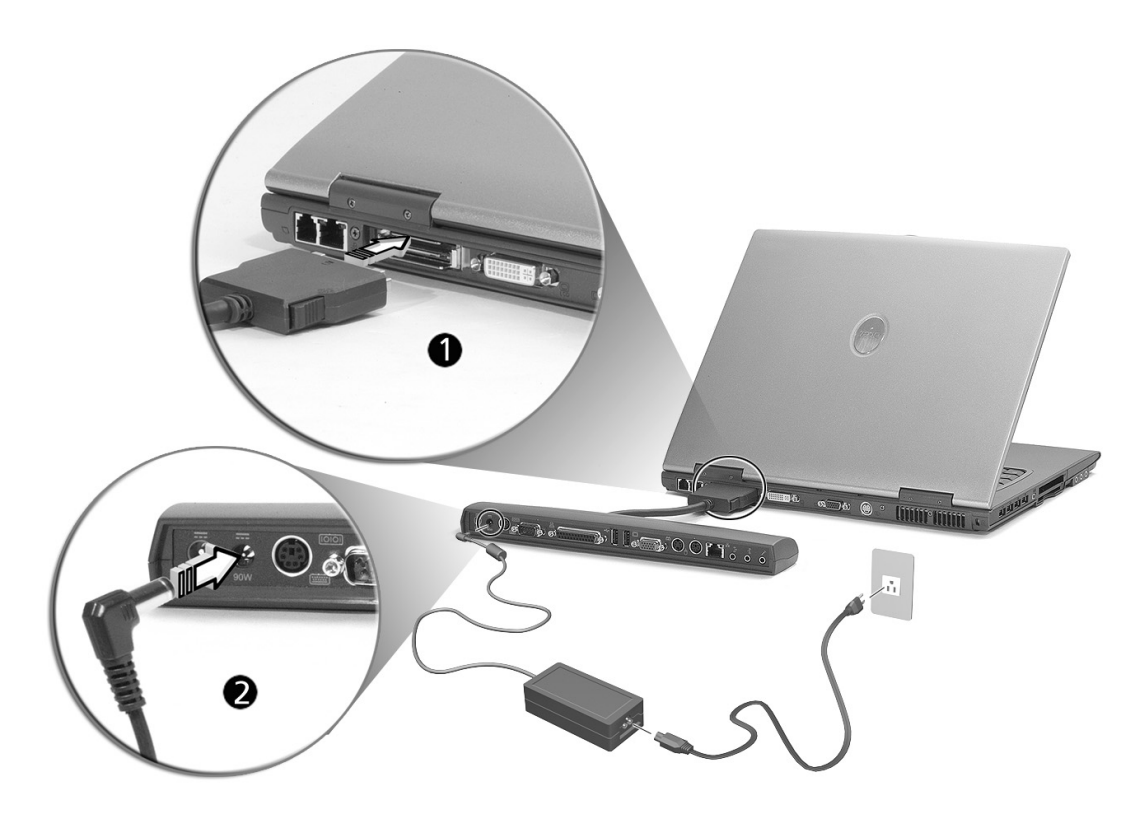

## Note:

- 1.The LAN port on Acer EasyPort III supports 10/100Mbps Fast Ethernet. When connected, the Giga LAN on TravelMate 6000/8000 will decrease to 10/100Mbps. Acer EasyPort III will also disable the system VGA port when connected.
- 2.The Acer EasyPort III supports USB 2.0 on all computer models manufactured after 2003 except for TravelMate 360/420/540/650/660 models.